# **Privacy Browser Android - Feature #508**

## **Activate Keyboard incognito mode**

11/05/2019 11:46 AM - Lukas ThyWalls

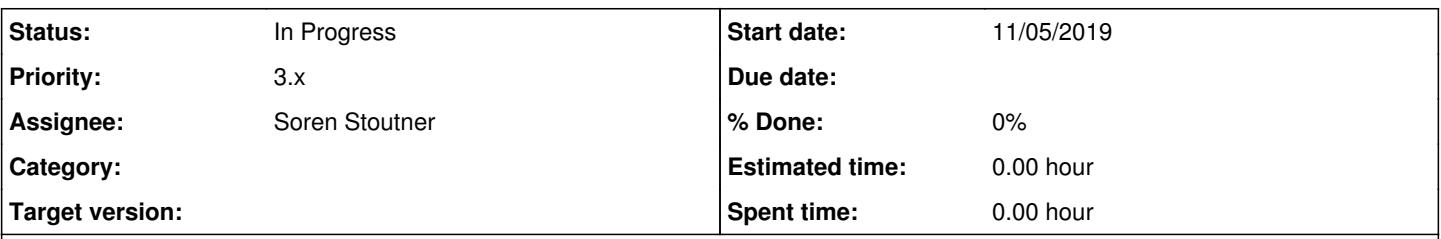

### **Description**

Using Firefox Focus, i realized using this kind of mode (As well as incognito mode in Firefox Android, Firefox Fenix or Chrome) the keyboard enters in some kind of "Incognito mode" that seems to not remember any word (at least), something that happens with GBoard and AnySoftKeyboard as far as i tested it. With both uses this mode automatically with the browser's mode, although with AnySoftKeyboard you can toggle it at any moment.

This doesn't happen in Privacy Browser, with or without incognito mode. The request is activate the virtual keyboards in that mode, if it's posible with an option to make it work "Always" or "Only in incognito mode".

Thanks.

#### **History**

#### **#1 - 11/05/2019 11:51 AM - Soren Stoutner**

*- Assignee set to Soren Stoutner*

*- Priority changed from 3.x to Next Release*

I will have to look into how this is activated. I would imagine it isn't that difficult to do.

#### **#2 - 11/19/2019 02:35 PM - Soren Stoutner**

*- Priority changed from Next Release to 3.x*

The command for requesting an incognito keyboard is IME\_FLAG\_NO\_PERSONALIZED\_LEARNING as described at [https://developer.android.com/reference/android/view/inputmethod/EditorInfo#IME\\_FLAG\\_NO\\_PERSONALIZED\\_LEARNING](https://developer.android.com/reference/android/view/inputmethod/EditorInfo#IME_FLAG_NO_PERSONALIZED_LEARNING).

It is quite easy to enable this flag on EditTexts like the URL bar at the top of the screen. However, it is nearly impossible to enable it on WebViews. This is because the WebView sets a bunch of IME options based on the type of field being edited, and there is no mechanism for overriding these settings to add IME\_FLAG\_NO\_PERSONALIZED\_LEARNING.

Google has done this with Chrome using a custom IME Adapter:

[https://github.com/chromium/chromium/blob/55f44515cd0b9e7739b434d1c62f4b7e321cd530/content/public/android/java/src/org/chromium/content/br](https://github.com/chromium/chromium/blob/55f44515cd0b9e7739b434d1c62f4b7e321cd530/content/public/android/java/src/org/chromium/content/browser/input/ImeAdapterImpl.java) [owser/input/ImeAdapterImpl.java](https://github.com/chromium/chromium/blob/55f44515cd0b9e7739b434d1c62f4b7e321cd530/content/public/android/java/src/org/chromium/content/browser/input/ImeAdapterImpl.java)

Firefox does something similar, but it isn't clear to me if it is functionality that is publicly exposed in GeckoView.

I have not been able to find any browser based on WebView that implements this functionality.

I considered enabling this for the URL bar and leaving the WebView for later, but the user experience seems jarring that way and I anticipate it would lead to a lot of user complaints assuming that something is wrong with their system (I don't like to implement features that are half-baked).

I think I will hold off on this for a while. Perhaps Google will add controls to WebView for this. Otherwise, it will probably require waiting until the 4.x series with Privacy WebView to implement.

#### **#3 - 11/19/2020 11:12 PM - Soren Stoutner**

*- Status changed from New to In Progress*